2021/06/05 00:51 1/1 Request changes history

## **Request changes history**

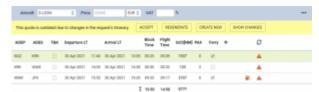

'Show Changes' option

The history of request changes is now available.

The history applies to changes requested in the Owner App.

If a change is requested and forwarded to Sales Panel, the yellow strip will appear in the request edit section with an additional 'Show Changes' button.

Clicking on this button will open the request history window which displays changes to the itinerary as well as to the statuses.

Additionally, next to the 'Quote request ID' the history icon will appear:

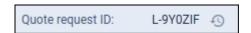

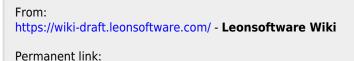

https://wiki-draft.leonsoftware.com/updates/requests-quotes-request-history-of-changes

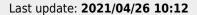

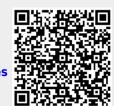